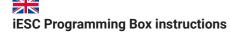

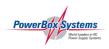

Dear customer,

Congratulations on your choice of an **iESC** and the associated **iESC Programming Box**. The programming box enables you to adjust all the parameters of the iESC to suit your motor and your requirements.

The programming box also acts as a battery checker for up to 8S batteries, and as a measurement device for the receiver's PWM output.

### 1. Controls

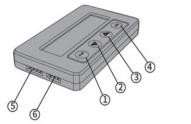

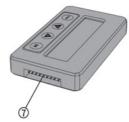

- 1 ITEM: selects the parameter to be adjusted
- 2 Increases the value
- 3 Reduces the value
- 4 Stores the set value
- 5 Socket for connecting the **iESC**
- 6 Power supply socket for the programming box (not required)
- 7 Battery checker socket for up to 8S batteries

### 2. Programming box connections for programming the iESC

- a) Important: disconnect one of the three wires to the motor. If all three wires are connected, it is not possible to make adjustments using the programming box!
- b) Connect the 4-core lead from the programming box to the 4-pin socket on the **iESC**. The black wire is on the outside.
- c) Connect a flight battery.

Caution – do not connect power to the programming box and then connect it to the iESC. That will ruin the BEC circuit!

The programming box now displays the software version. Press the *ITEM* button to move on to the Adjustment menu. Press the *ITEM* button again to scroll through the menu.

Use the arrow buttons to change the values, then press the  $\emph{OK}$  button to save the settings.

Read the instructions provided with the **iESC** to find out which parameters you can adjust.

# 3. Using the battery checker

Connect your battery using the balancer lead; the negative pole is at the bottom, the positive pole (often marked red) at the top.

The battery data, such as overall voltage and individual cell voltages, are displayed in rotation, one after the other.

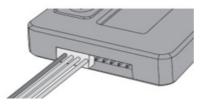

## 4. Measuring the PWM of a receiver output

Caution: do not connect the programming box to the iESC for this procedure!

Connect a battery to the receiver, then connect the receiver output you wish to measure to the lower socket on the programming box. Now hold the two arrow buttons pressed in simultaneously for about three seconds.

Select the Input option, then press the OK button: you will now see the pulse width displayed in  $\mu$ s, and the frame rate displayed in Hz.

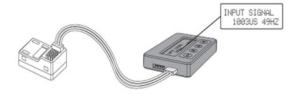

### 5. Service note

We are anxious to offer good service to our customers, and to this end we have set up a **Support Forum** which deals with all queries concerning our products. This relieves us of a great deal of work, as it eliminates the need to answer frequently asked questions time and again, and it gives you the opportunity to obtain help quickly all round the clock - even at weekends. All the answers are provided by the **PowerBox Team**, guaranteeing that the information is correct.

Please use the **Support Forum** before you telephone us. You will find the forum at the following address:

www.forum.powerbox-systems.com

#### 6. Guarantee conditions

At **PowerBox Systems** we insist on the highest possible quality standards in the development and manufacture of our products. They are quaranteed "Made in Germany"!

That is why we grant a 24 month guarantee on the **iESC Programmier-box** from the initial date of purchase. The guarantee covers proven material faults, which will be corrected by us at no charge to you. As a precautionary measure, we are obliged to point out that we reserve the right to replace the unit if we deem the repair to be economically unviable.

Repairs which our Service department carries out for you do not extend the original guarantee period. The guarantee does not cover damage caused by incorrect usage, e.g. reverse polarity, excessive vibration, excessive voltage, damp, fuel, and short-circuits. The same applies to defects due to severe wear. We accept no liability for further claims, e.g. consequential damage. We also deny liability arising from the equipment or the use of the same.

We accept no liability for transit damage or loss of your shipment. If you wish to make a claim under guarantee, please send the equipment to our Service department address, together with proof of purchase and a description of the defect.

### SERVICE ADDRESS

#### PowerBox-Systems GmbH

Ludwig-Auer-Straße 5 86609 Donauwoerth Germany

### 7. Liability exclusion

We deny liability for loss, damage or costs which arise due to the use or operation of the **iESC Programmierbox**, or which are connected with such use in any way.

Regardless of the legal arguments employed, our obligation to pay compensation is limited to the invoice total of our products which were involved in the event, insofar as this is deemed legally permissible.

We wish you every success using your new iESC Programmierbox.

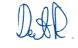

Donauwoerth, July 2023

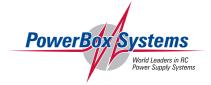